**Manual de Usuário REMATRÍCULA - ALUNOS**

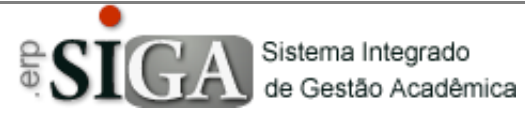

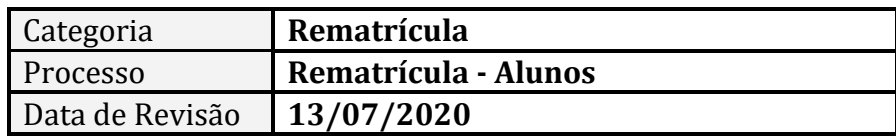

# **CONTEXTO DO MANUAL**

Esse manual apresenta o processo do Confirmação da Rematrícula pelo aluno em seu ambiente de acesso no SIGA.

# **PASSO 1 - ACESSO AO PROGRAMA**

## Clique no Menu **Solicitações** –> **Rematrícula**

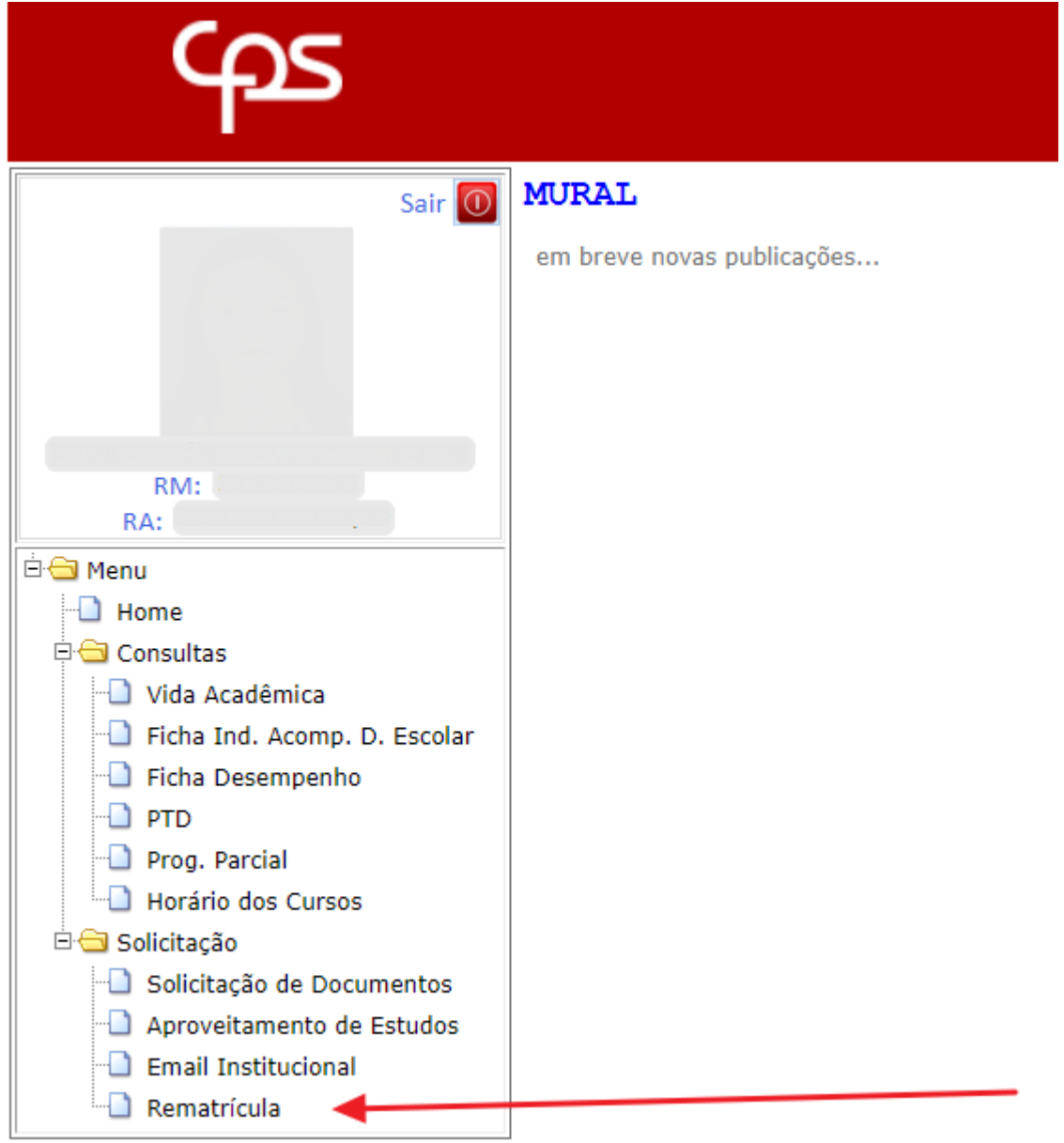

#### **PASSO 2 – Realizando a Rematrícula**

Caso a Unidade não tenha cadastrado o prazo ainda, ou o aluno seja de último módulo, ou ainda seja um aluno de cursos anuais e estejamos em período de meio de ano, a mensagem abaixo é apresentada ao aluno:

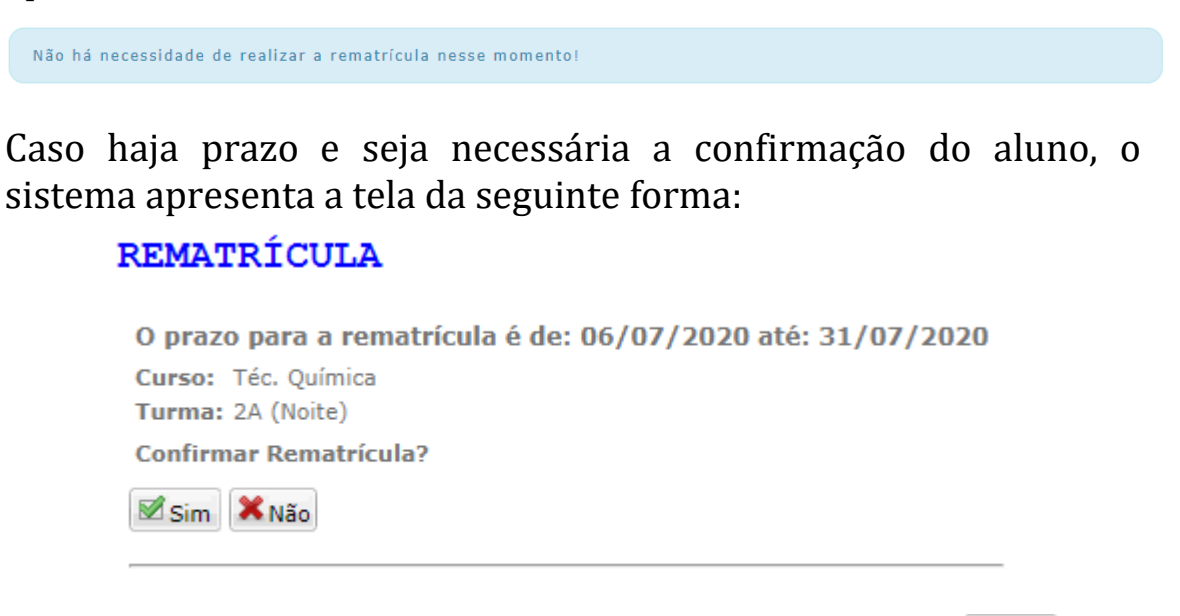

Nessa tela o aluno pode confirmar a rematrícula (**Biganal**) ou recusar a rematrícula  $(\frac{\mathbf{X}_{\text{Não}}}{\mathbf{X}_{\text{no}}}).$ 

Caso o aluno confirme, a tela passa a exibir a mensagem de Rematrícula Confirmada:

REMATRÍCULA

O prazo para a rematrícula é de: 06/07/2020 até: 31/07/2020 Curso: Téc. Ouímica Turma: 2A (Noite) **Rematrícula Confirmada!** 

Caso o aluno realize a recusa da rematrícula, ainda assim o sistema mantém a possibilidade de aceite durante todo o prazo que ficar em aberto:

### **REMATRÍCULA**

O prazo para a rematrícula é de: 06/07/2020 até: 31/07/2020

Curso: Téc. Química

Turma: 2A (Noite)

Houve recusa na rematrícula. Caso mude de opinião, clique no SIM logo abaixo.

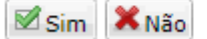